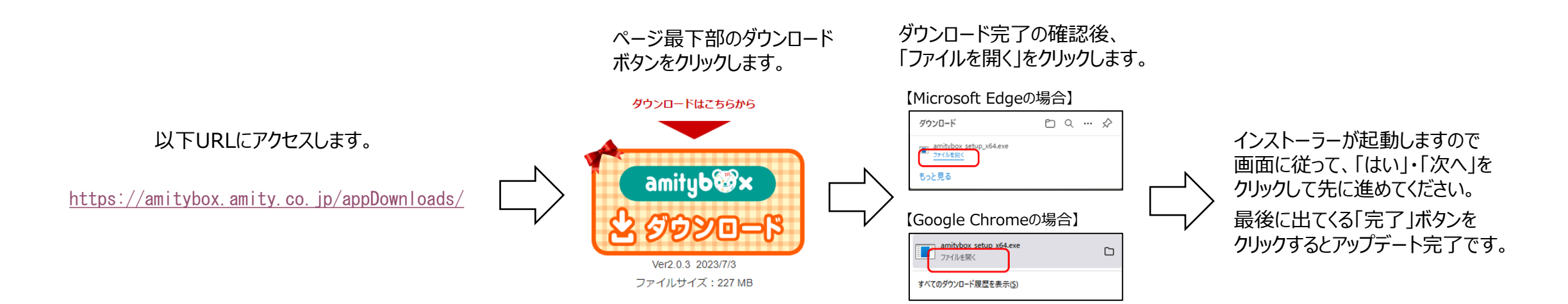

※ *圖 バージ*ョン情報の確認はこちらを参照

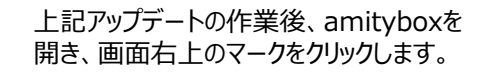

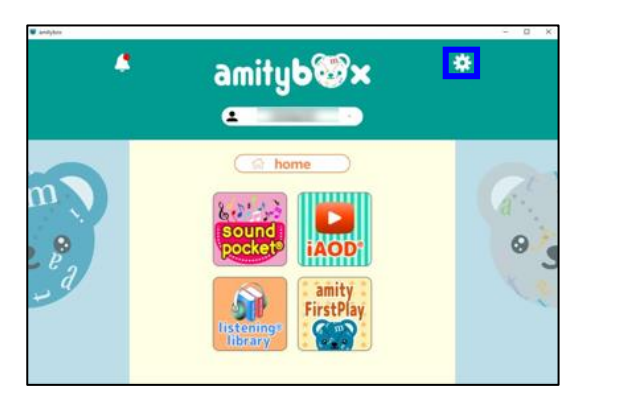

メニューにある「このアプリについて」を クリックします。

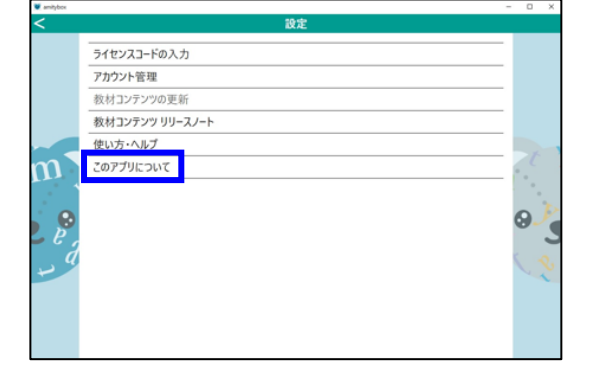

## 「バージョン情報」のところに**"2.0.3"**と 表示されていることを確認してください。

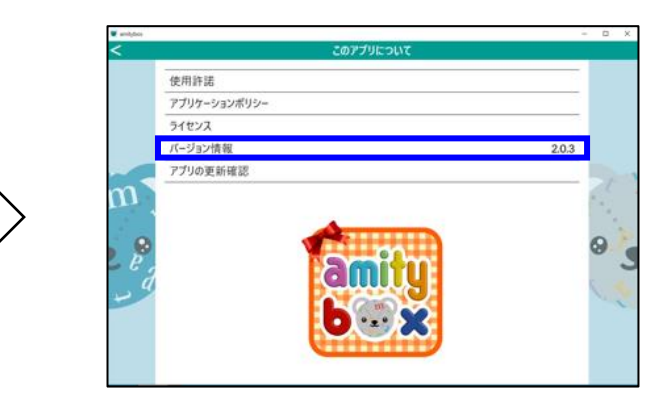